## SEND NEMT ANMODNINGER OM HANDELSKONTI

**Infomedias kundeservice vil konfigurere og administrere oplysninger om din handelskonto for Microcat Market. Det eneste, du skal gøre, er at sende dine anmodninger med handelskonto og brugeroplysninger, hvorefter kundeservice vil behandle anmodningerne inden for 2 arbejdsdage.**

**Du får adgang til skærmbilledet Konfiguration af handelskonto ved at logge på Infomedia-landingssiden med dit brugernavn og din adgangskode fra Microcat. Start derefter programmet Ordremanager. Klik på ikonet for at gå til skærmbilledet Indstillinger.** 

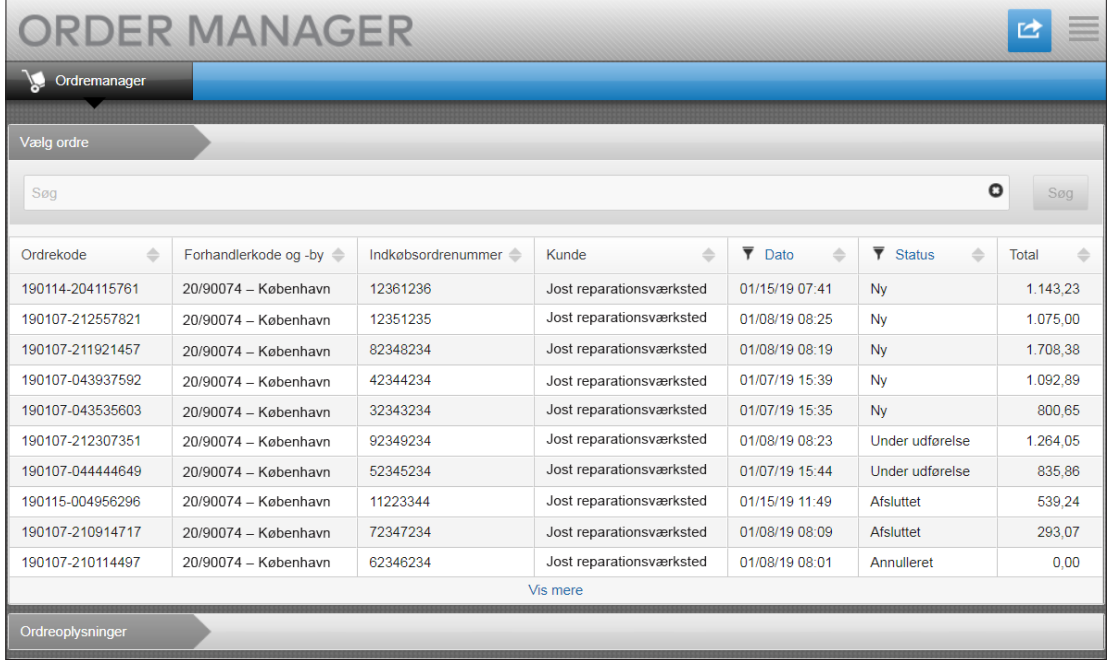

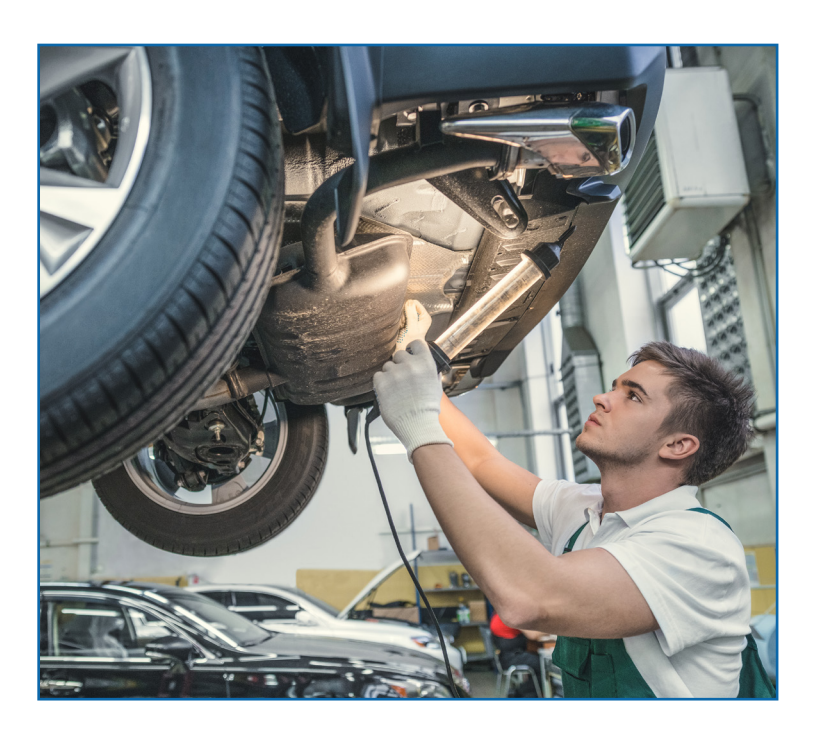

## **INF** OMEDIA

Global leaders in parts and service software

KUNDESERVICE <https://www.infomedia.com.au/contact/customer-support>

## NY HANDELSKONTO- ELLER BRUGERANMODNING

**Anmod om tilføjelse af en ny konto for et værksted, eller føj en ny bruger til en eksisterende handelskonto.**

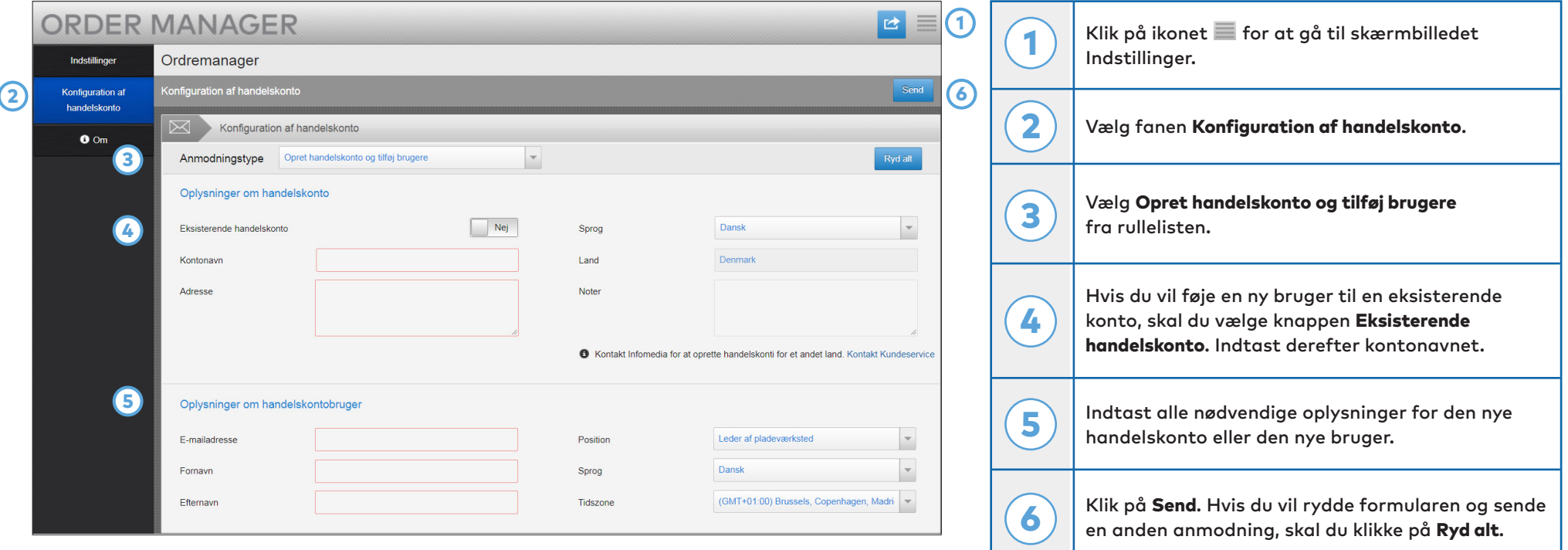

Vores fantastiske kundeserviceteam vil behandle din anmodning inden for to arbejdsdage.

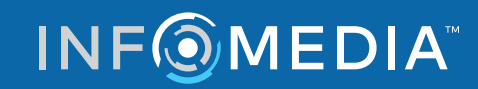

Global leaders in parts and service software

KUNDESERVICE <https://www.infomedia.com.au/contact/customer-support>

## ANMODNING OM AT REDIGERE HANDELSKONTO- ELLER BRUGER

**Anmod om redigering af oplysningerne for en eksisterende handelskonto, eller rediger oplysningerne for en eksisterende bruger.**

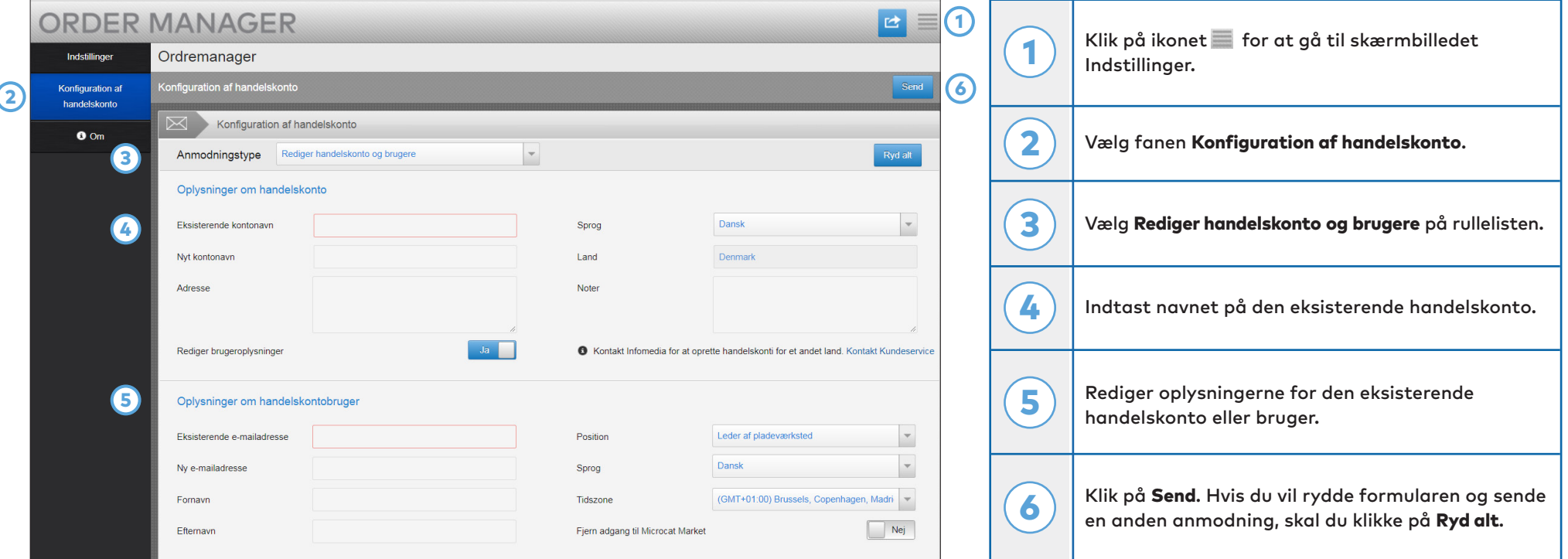

Vores fantastiske kundeserviceteam vil behandle din anmodning inden for to arbejdsdage.

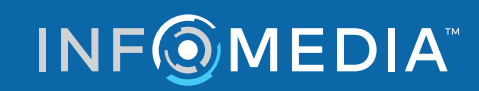

Global leaders in parts and service software

KUNDESERVICE <https://www.infomedia.com.au/contact/customer-support>